$$
\underbrace{\mathfrak{F} \mathcal{H}}{\longrightarrow} \underbrace{\mathfrak{F} \mathfrak{M}}{\mathfrak{F}} \underbrace{\mathfrak{f}(\chi)}_{\text{LH}-215/216/217}
$$

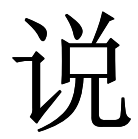

# 明

书

深圳市联辉诚科技有限公司

电话:0755-27348101

Q Q : 2248643634

邮箱:lianhc2000@163.com

网址:http://www.lianhc.com

地址:深圳市宝安区西乡固戍沙边海滨工业区

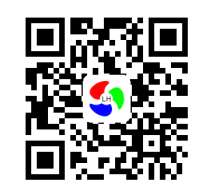

深圳市联辉诚科技有限公司http://www.lianhc.com

LH-21\*系列是三合一小光斑高精度透光率测量仪,仪器采用最新技术集合 三种不同波段光源于同一光源孔,可以一次性测试三波段透光率,颠覆了市场 上三孔三光源的原始技术,极大程度提高了工作效率,仪器配备电脑端软件, 可连接电脑进行自动测试和数据统计,专业用于手机面板、玻璃、亚克力、薄膜、PVC 等产品对于不同光线的透光率测量.

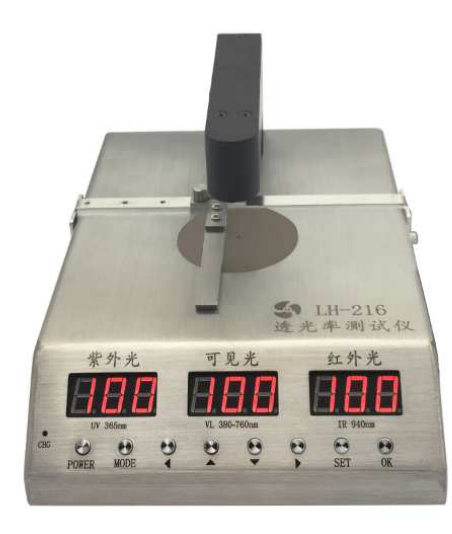

# 仪器优点

- 1. 开机自动校准
- 2. 测量精度高、速度快、操作简单
- 3. 实时测量即放即测 ,无需按键、无需等待<br>4. 妥思恶行火吹汲过,凭之货放测是大原度
- 4. 采用平行光路设计,使之能够测量大厚度材料
- 5. 带告警功能,可预先设置合格范围,超标时有声音告警
- 6. 可记录 100 组测量数据 ,可自动统计最大值、最小值、平均值<br>7. 适业产、滥业产、大四盟二种测量描述
- 7. 透光率、遮光率、太阳膜三种测量模式
- 8. 配电脑软件,连接电脑可实现自动测试、超标告警、数据统计、数据保存,查看柱形图、曲线图、打印测试报告等
- 9. 配备万能定位条,快速调节、精准定位
- 10. 内置锂超大电池,续航长达 24 小时

技术参数

1. 光源波长:

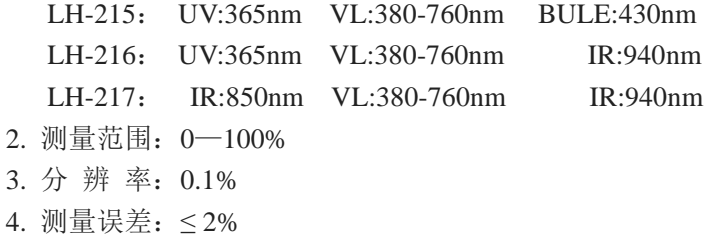

- 
- 5. 测量厚度:<sup>≤</sup> 30mm
- 6. 试样直径:≥1mm
- 7. 使用环境:T&H 0-40℃ <sup>≤</sup>85%
- 8. 产品尺寸: **243x170x122**mm
- 9. 外箱尺寸: 300\***235\*160** mm
- 10.包装重量:2.5kg

## 操作方法

#### 按键

- 1. POWER: 电源开关
- 2. MODE : 模式选择,依次切换为透光率 100%、遮光率 0.0%、太阳膜模式
- 3. ◄ ► : 设置时左右移动光标,两个键同时按住 <sup>3</sup> 秒恢复出厂设置
- 4. ▲ ▼ : 设置时加减数字;上下翻动查询存储数据
- 5. SET : 设置告警范围
- 6. OK : 设置时保存数据;测试时存储测试结果;长按 <sup>3</sup> 秒清除存储

 $\frac{1}{2}$ ٣d **SET** MODE POWER

#### 测试

1. 按"POWER"键开机并保持探头之间无任何物体,避免强光环境,30 秒自 检后三个窗口显示 100%表示自检成功,当某一通道显示"---"表示该通<br>送达晓 道故障。

1

2. 将被测样品目标测量位对准光源孔,显示数据即为被测物透光率数值

3. 此时按 OK 键可以保存测量数据,最多可存储 100 组

#### 模式

测试界面按 MODE 键可以依次切换透光率、遮光率、太阳膜模式 透光率模式: 三个窗口都显示 100%,测量结果都为透光率

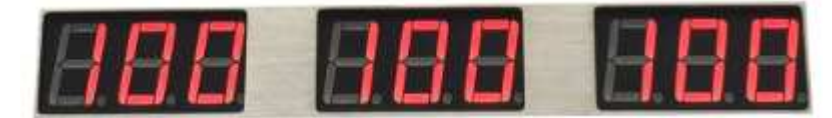

遮光率模式: 三个窗口都显示 0%, 测量结果都为遮光率<br>————————————————————

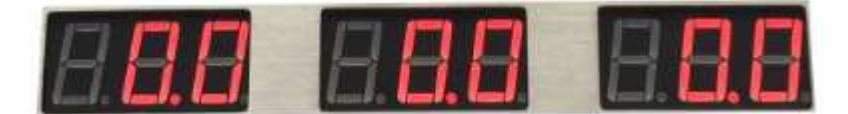

太阳膜模式:左右两个窗口显示 0%, 测量结果为遮光率 中间窗口显示 100%,测量结果都为透光率<br>————————————————————

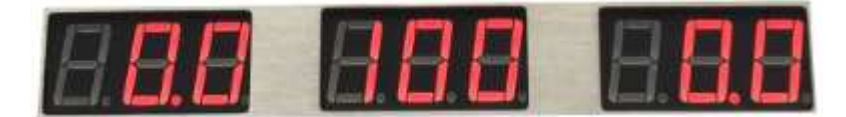

### 告警

此功能用于自动判定被测样品是否合格,当某一波段透光率超过设置的上限值或下限值时仪器发出"嘀一嘀"告警声音. 三个波段可以分别设置透光率上 限和下限值.

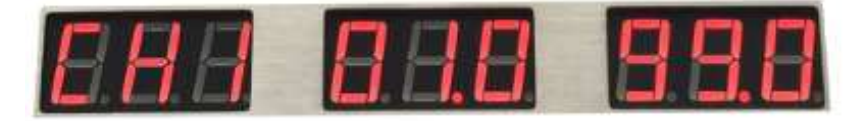

设置方法:按 SET 键,显示屏: CH1 01.0 99.0, "CH1"表示当前设

置 1 波段, "01.0"表示下限值, "99.0"表示上限值,此时第一位数 闪动,

按"▲"键数字增加,按"▼"键数字减小,设置好第一位按"► "键移 动光标,依次设置好其他数字;再按 SET 键显示 CH2 设置 2 波段,依次类推设<br>———————————————————— 置完按 OK 键保存.<br>

#### 结果查询与删除

按"▲"或"▼"键进入查询,中间窗口显示 001 时,表示查询存储的第一组 数据,1 秒后三个窗口显示三通道数据, 按"▲""▼"键上下翻动数据,按 OK<br>........ 键退出

按住 OK 键 3 秒,可以清除存储的全部数据

# 注意事项

- 1. 仪器使用支架测试时应避免强光环境<br>2. 开想控发放经保证测试位于任何物
- <sup>2</sup>. 开机校准前必须保证测试位无任何物品
- <sup>3</sup>. 长时间连续使用时,由于光源的发光效率变化,可能导致不能显示 100%<sup>此</sup> 时重新开机即可
- <sup>4</sup>. 避免与腐蚀性物品接触、远离高温高湿的环境

## 配置清单

主机、数据线、充电器、说明书、保修卡